# バーコードを読み取る

#### ■ バーコードリーダーを利用する

バーコード(QRコードやJANコード)を読み込み、ウェブ検索など に利用できます。

・バーコードの種類やサイズなどによっては、正しく読み込めない ことがあります。

## $\overline{\mathbf{1}}$

#### ■ ● ツール ● バーコードリーダー

| ツール         |
|-------------|
| 簡易ライト       |
| 連携しよう       |
| 歩数計         |
| 天気アプリ       |
| FMラジオ       |
| 漢字チェック      |
| 音声レコーダー     |
| OfficeSuite |
| バーコードリーダー   |
|             |

※3 バーコードリーダー画面が表示されます。

## $\overline{2}$

カメラをかざしてバーコードを本機のディスプレイに表示する

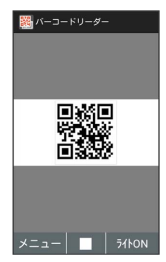

※2 自動的にバーコードが読み込まれ、読込結果画面が表示されま す。

エ バーコードリーダー利用時の操作

読み込んだデータで検索する

読込結果画面で ウェブ検索 / メール / ブラウザ起動 ● 画面に従って操作

読み込んだデータをコピーする

読込結果画面で コピー ← 画面に従って操作

読み込んだデータを確認する

読込結果画面で 読込データ

撮影ライトのON/OFFを切り替える

バーコードリーダー画面で (ライトON/ライトOFF)

```
保存データを利用する
```
バーコードリーダー画面で (メニュー) 保存デー タ ● 読込結果を選択 ● ■ ● 画面に従って操作

プロフィールを利用してQRコードを作成する

バーコードリーダー画面で **図** (メニュー) ● QR作成 (自 分) → 図 (保存)

電話帳を利用してQRコードを作成する

バーコードリーダー画面で 図 (メニュー) → QR作成 (ア ドレス帳) → 連絡先を選択 → ■ → 図 (保存)

```
バーコードリーダーのアプリ情報をする
```

```
バーコードリーダー画面で 図 (メニュー) ● アプリ情報
```